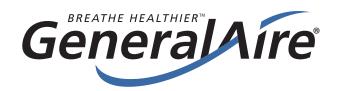

# Wi-Fi Connectivity Issues Assessment Process

1. Is there Wi-Fi internet service at the location of the dehumidifier?

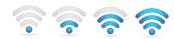

- 2. Check the Wi-Fi router firmware
  - Is it updated to the latest version?
  - Must be 2.4 GHz; NOT 5.0 GHz
- 3. Is there signal strength at the unit (minimum 30%)?
- 4. Is the Display Board operating?
  - What version is the display board?
- 5. IOS/Android GeneralAire® Wi-Fi APP
  - Version is it up-to-date?
- 6. Smart Phone
  - Age and IOS Version is it up-to-date?
- 7. Misc. User Error / Issues
  - Is there something unusual about the installation location?
- 8. Environmental Issues
  - Weather, power outage, etc.
- 9. For additional assistance, call GFI.

Smart Device Dehumidifier

Example: 40%

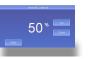

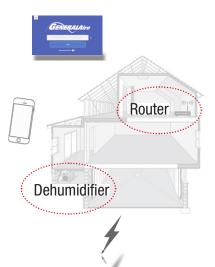

(248) 476-5100 X208

Your dehumidifier's Wi-Fi is no different than any other device that utilizes Wi-Fi: dependent on a variety of factors to work properly.

If you find the APP not working, your Wi-Fi/Internet Service may be temporarily down, the Server may be down, the Cell / Wi-Fi Provider's service may be down, or the Router may need rebooting.

Important: Be sure the 2.4 GHz Wi-Fi service option is selected when connecting the unit to your service.

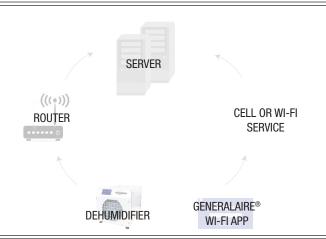

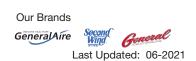

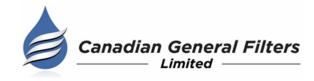

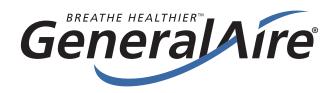

# **Wi-Fi Connectivity** Quick Wi-Fi Connection Set-Up

## Connecting Your Dehumidifier to the GeneralAire® Wi-Fi APP

1. First, turn your smart device to airplane mode. Then, only turn on Wi-Fi and connect to your Wi-Fi network (you will need your Wi-Fi network name and password). Your selected network must be 2.4 GHz Wi-Fi band.

Once your smart device is connected to the internet, download the "GeneralAire® Wi-Fi APP" found in your smart device's APP Store or Google Play.

- 2. Next, turn on your dehumidifier. After the unit has finished "sampling the air", select "Settings". In Settings, select "Wi-Fi", then "Scan". Select the applicable network from the resulting network list (the DH75 & DH100 are NOT compatible with 5.0 GHz Wi-Fi band). Enter your Wi-Fi network password.
- 3. On your smart device, start the GeneralAire Wi-Fi APP and enter your dehumidifier's PIN on the login screen (found in the "Settings" menu). After entering the 6-digit PIN, you will receive a "successful connection" message. You are now connected and have the ability to control your dehumidifier using your smart device & APP.

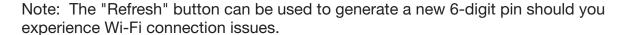

For additional support, please visit www.generalfilters.com and our Wi-Fi connectivity issues checklist (opposite side of this document).

#### **DH75**

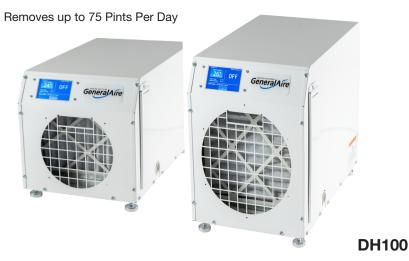

Removes up to 100 Pints Per Day

### **Unit Features:**

- 1. Wi-Fi Control
- 2. Touch Screen Control
- 3. Fan-Only Function
- 4. Low-Temperature Shutoff
- 5. AFCI Power Cord
- 6. MERV 11 Filter
- 7. Filter Hour Indicator
- 8. Adjustable Feet
- 9. Safety Grill
- 10. Integrated Carrying Handles
- 11. Dual Filter Access Doors
- 12. 5-Year Warranty
- 13. Install in a Basement, Attic, or Crawlspace
- 14. Stand Alone or Ducted With Your HVAC System

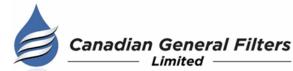